#### Eclipse EMF&GMF VLAM - 11.11.2009 Ota Jirák

## Instalace

- [www.eclipse.org/downloads/](http://www.eclipse.org/downloads/)
- Eclipse Classic 3.5.1
- http://download.eclipse.org/releases/galileo/

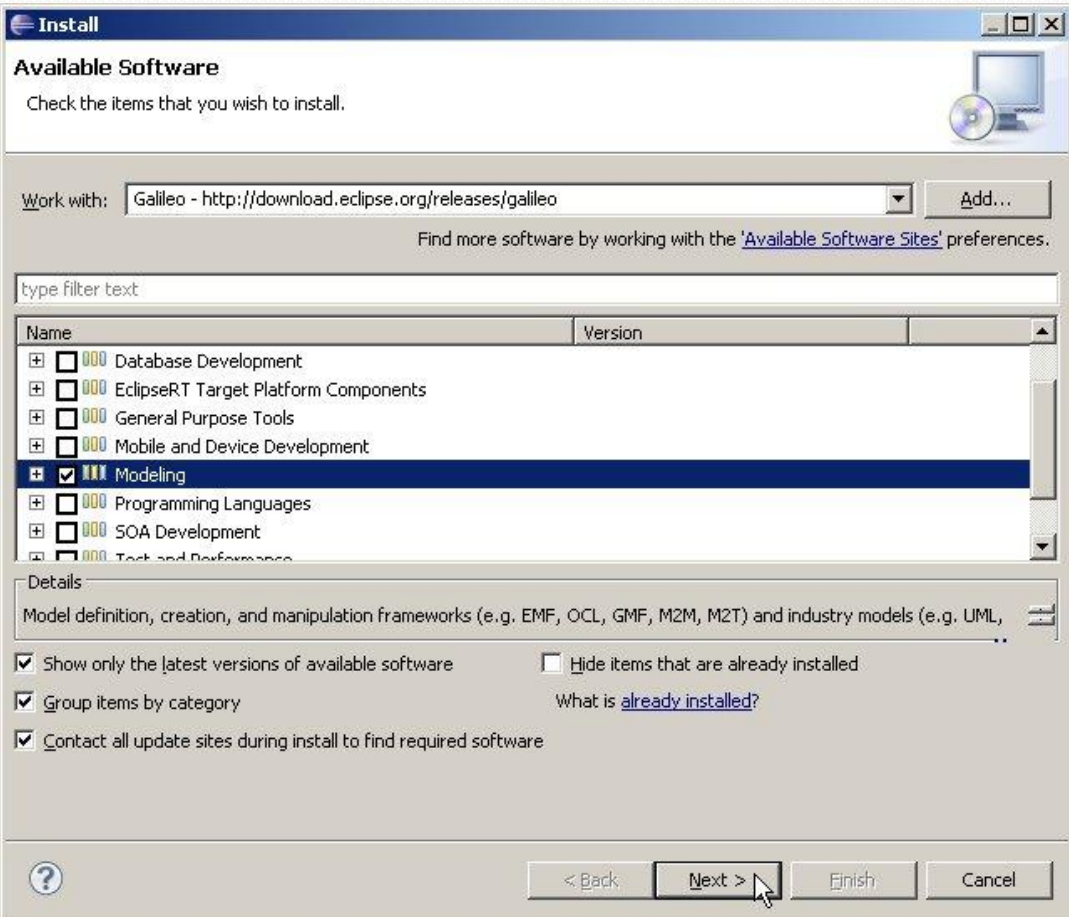

<sup>1</sup>

# Vytvoření projektu

- v menu: File>New>Other  $Ctrl + N$
- Graphical Modeling Framework>New GMF Project

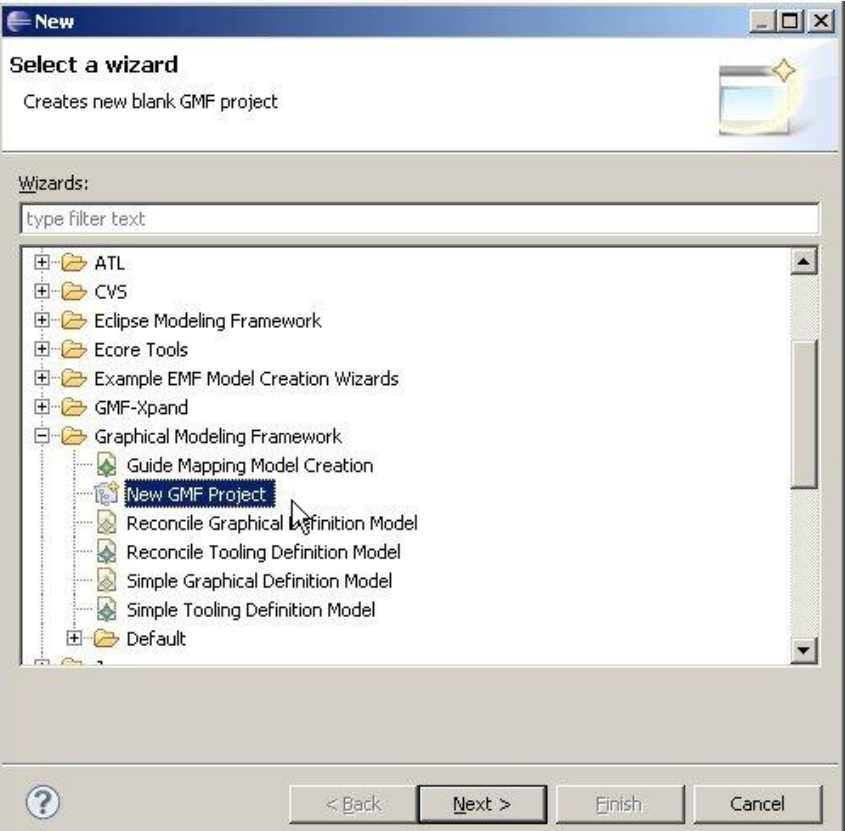

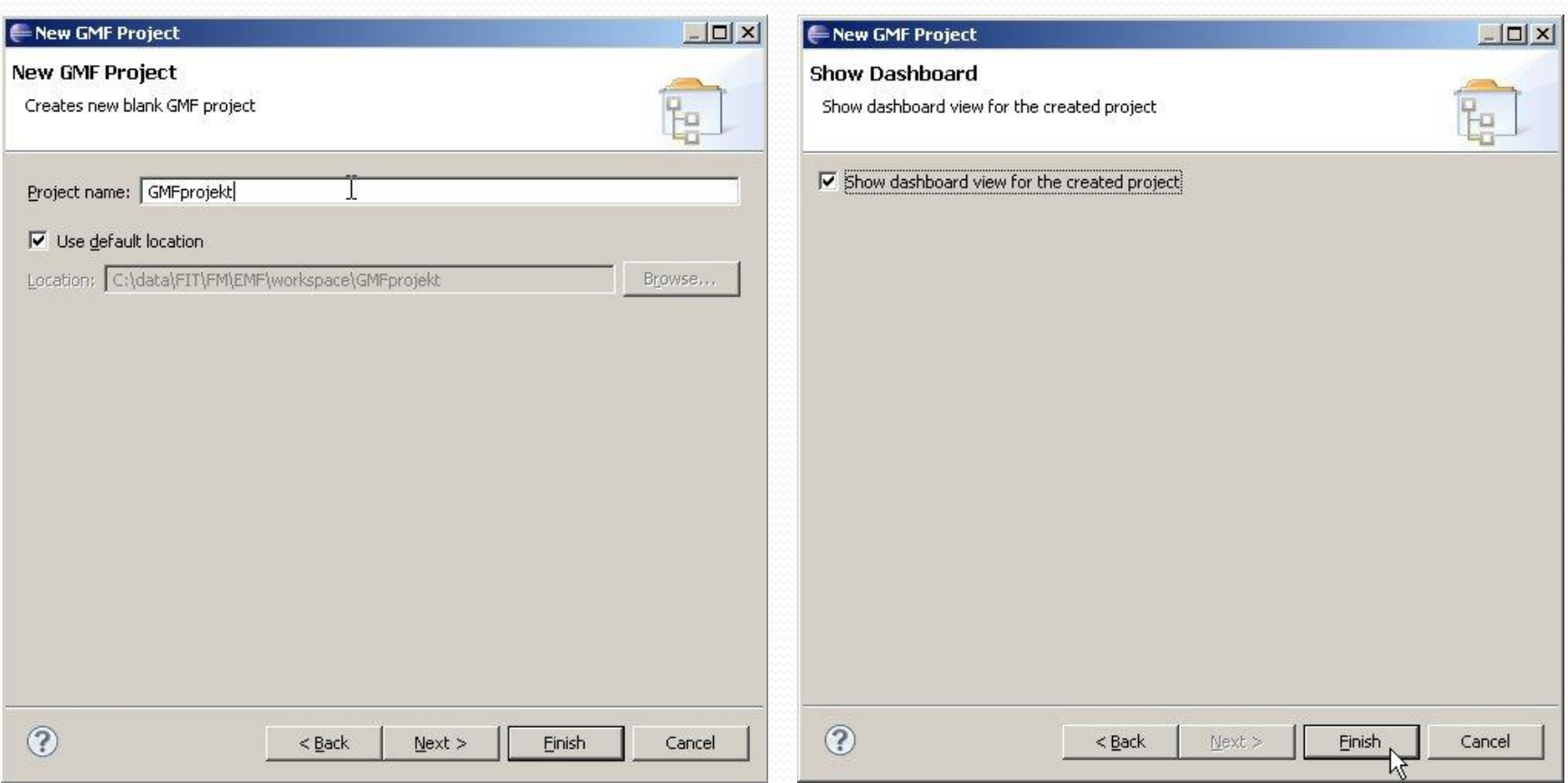

<u>and</u>

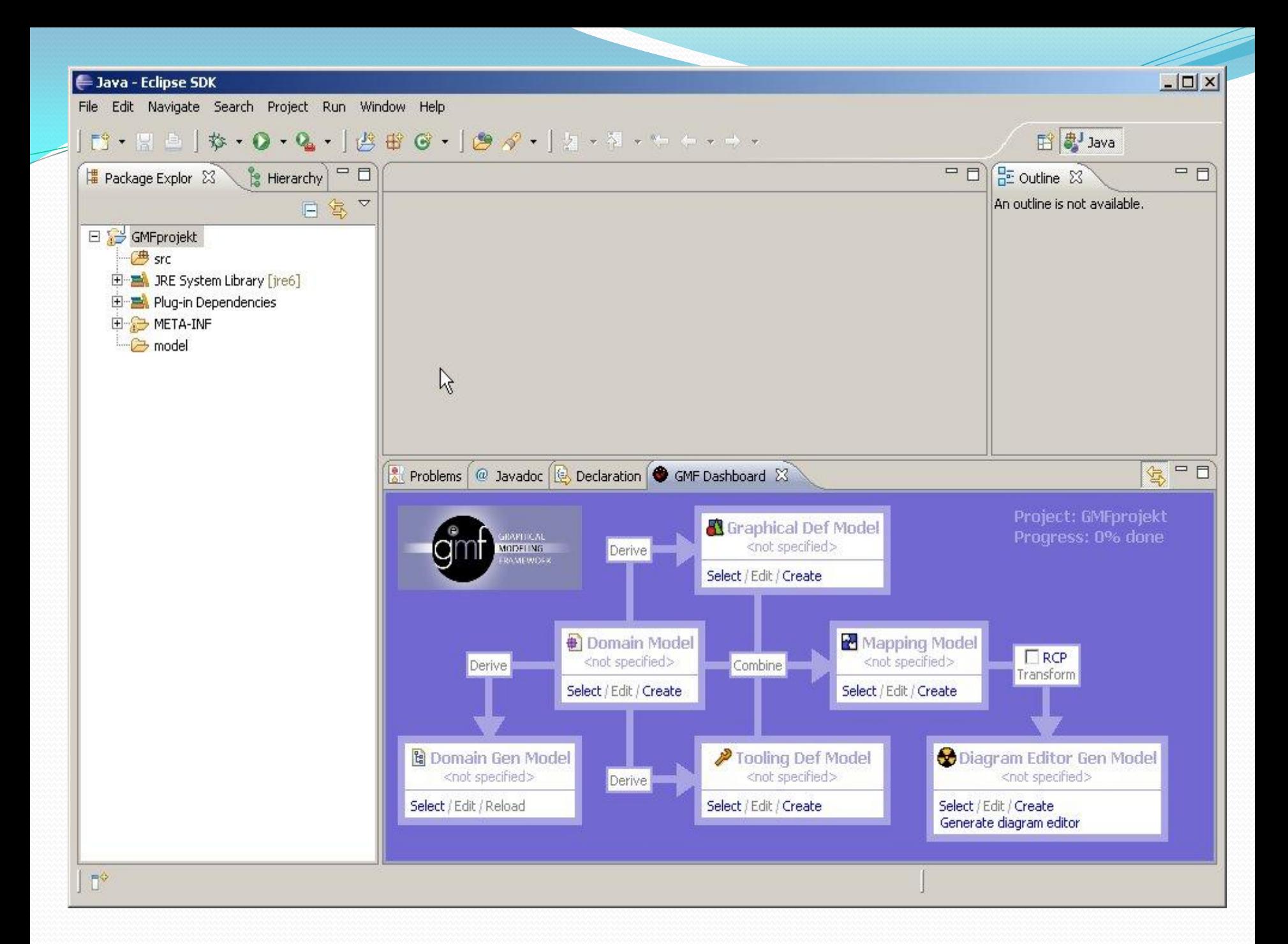

## Domain model

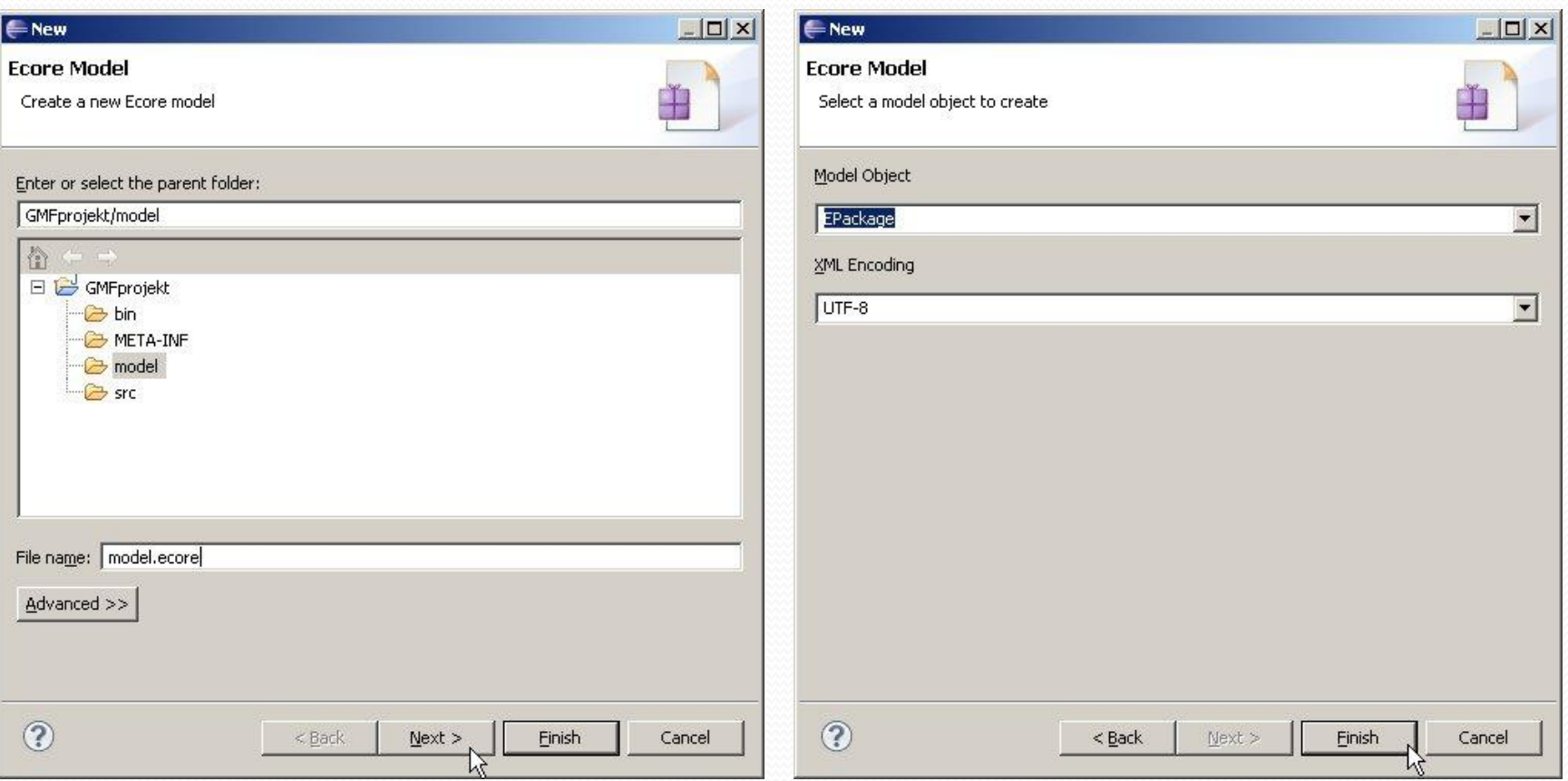

# Initialize ecore\_diagram file

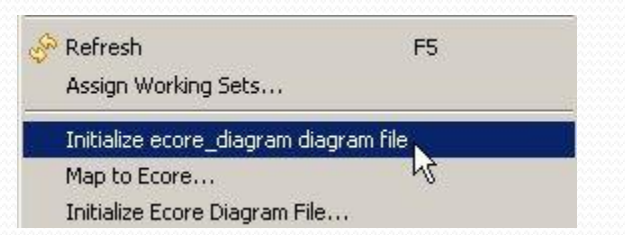

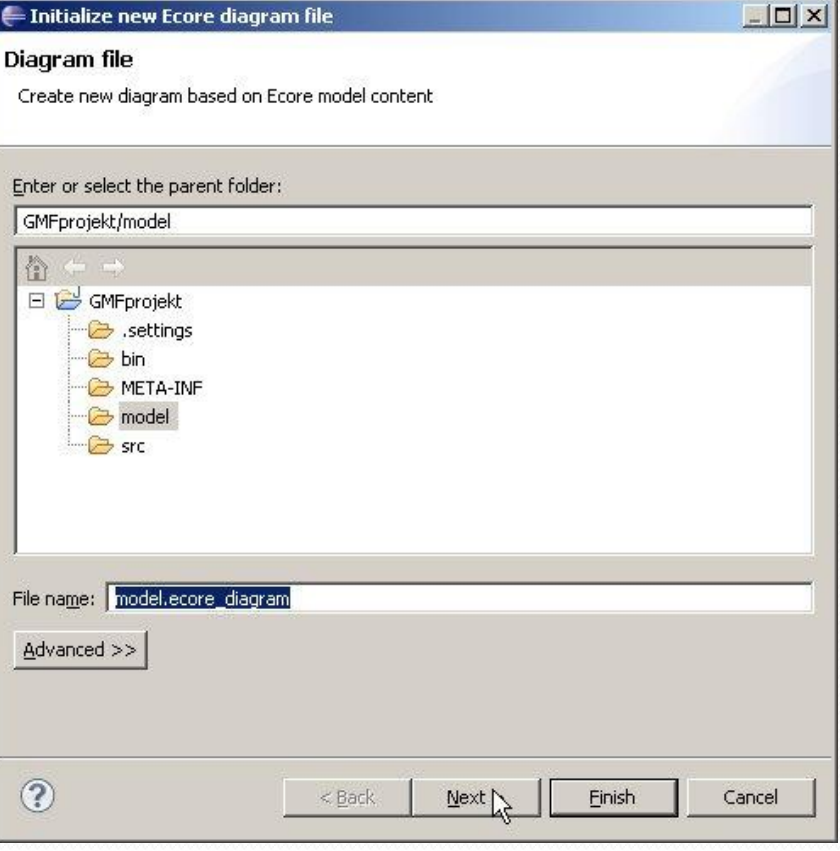

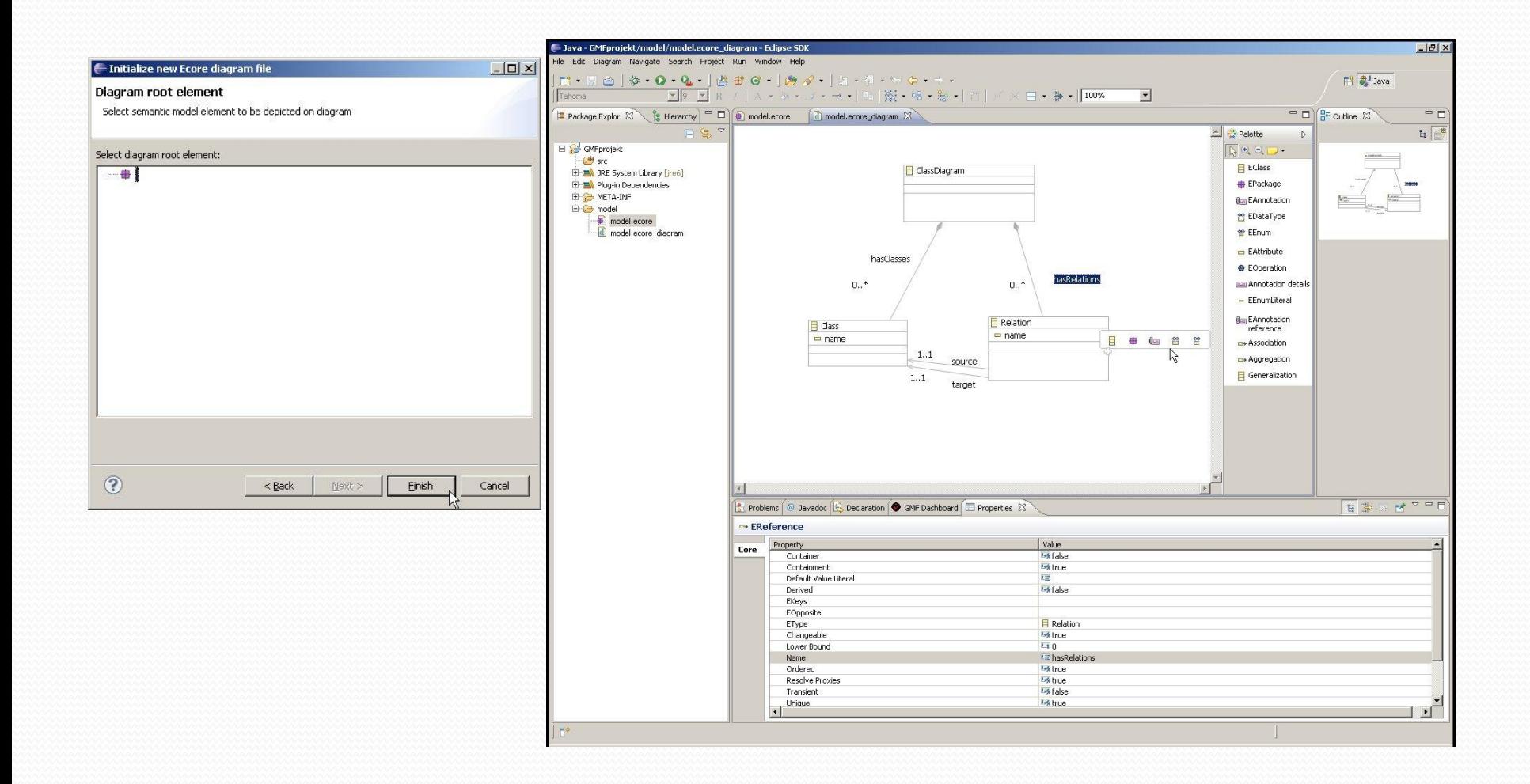

## Domain Gen Model

v dashboardu vybereme "Derive"

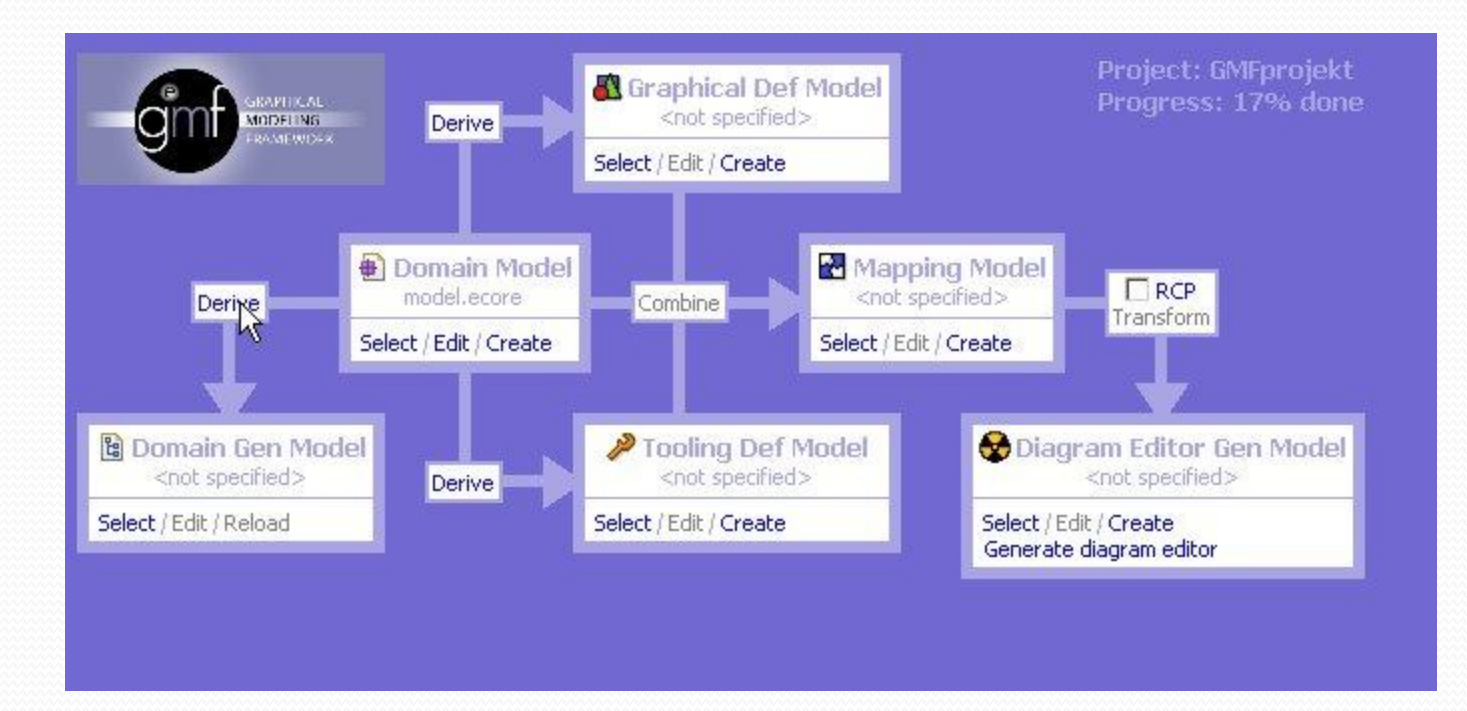

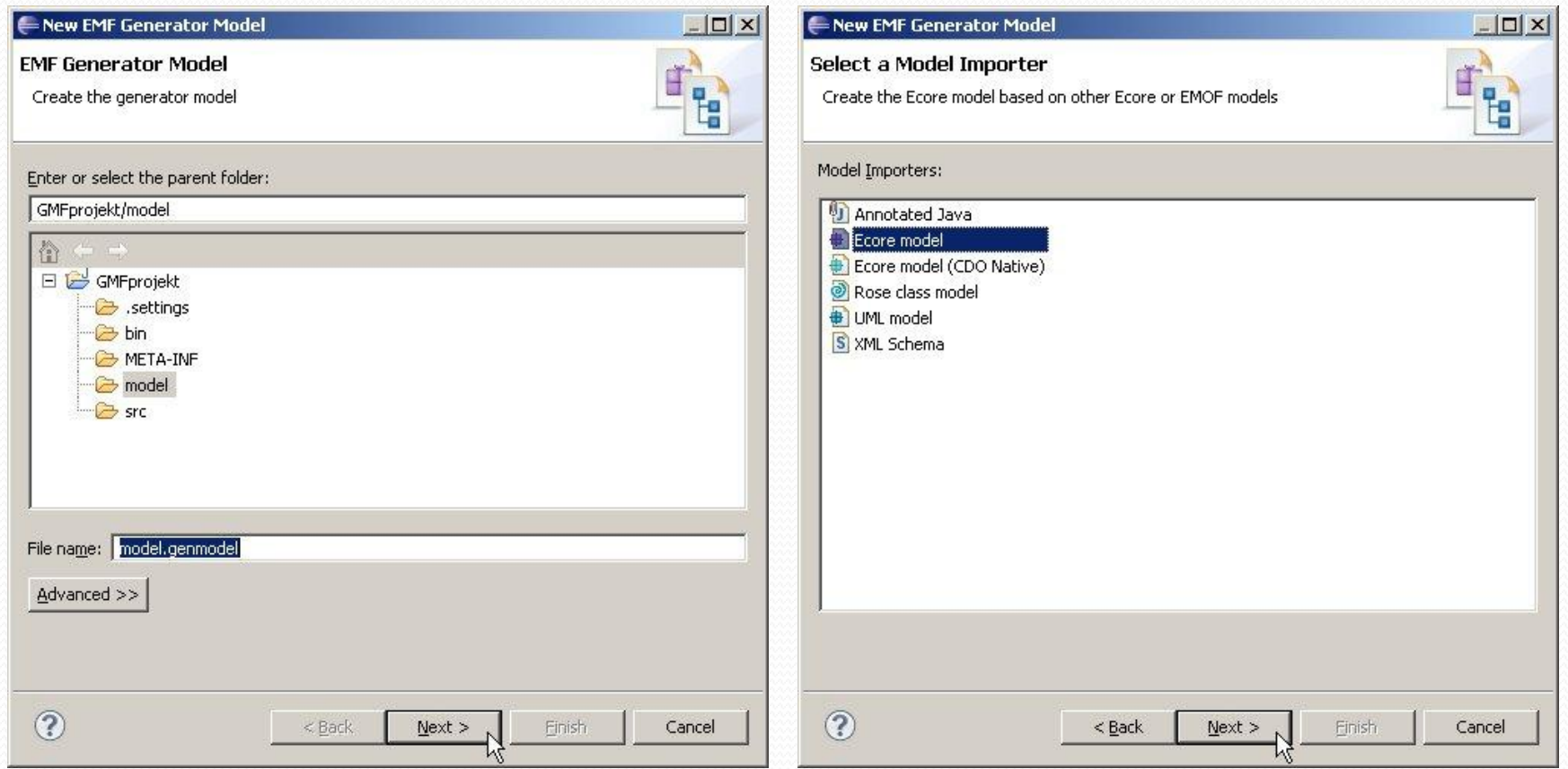

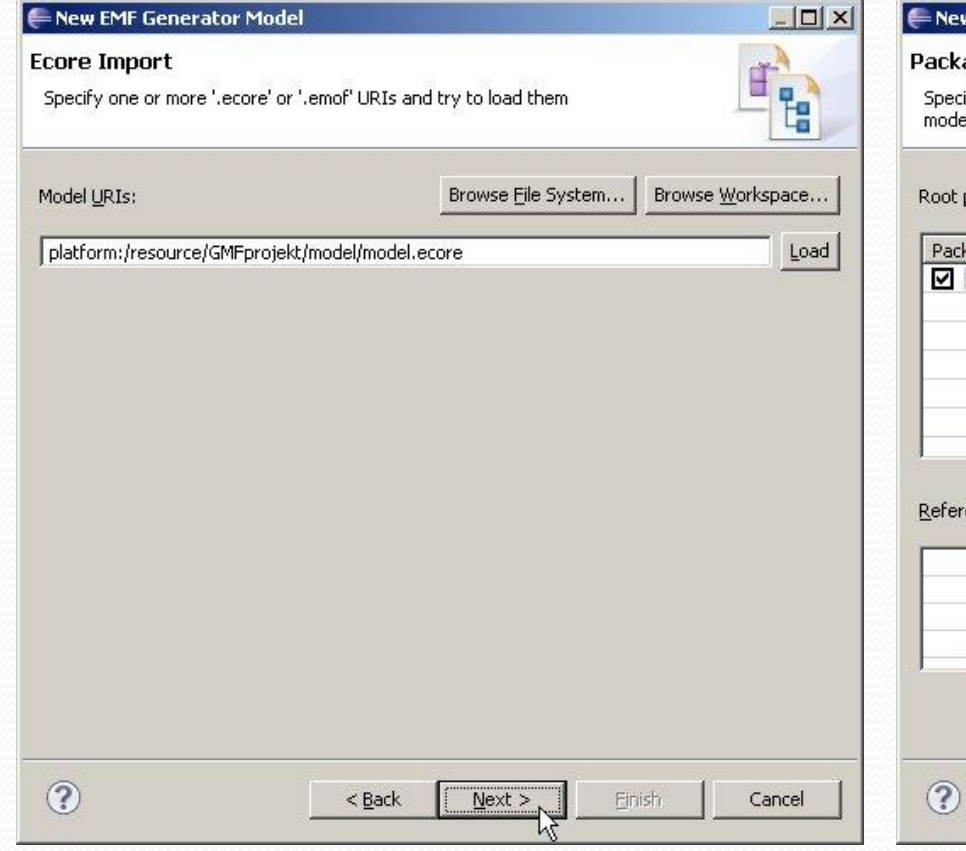

 $\overbrace{\hspace*{1.5cm}}^{2}$ 

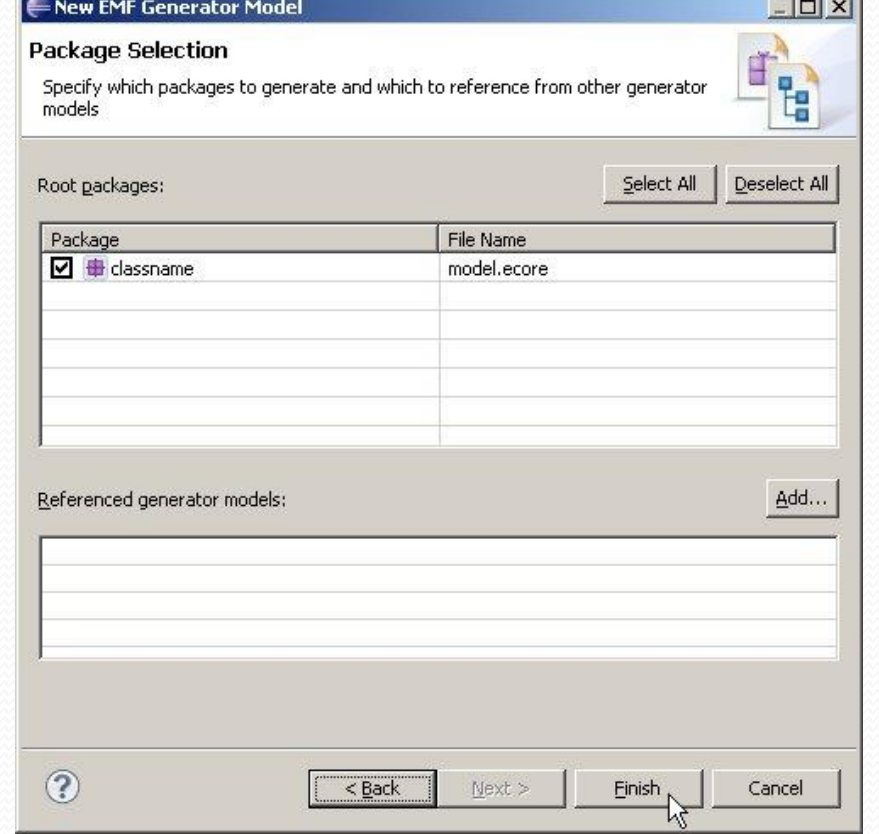

 $\sim$   $\sim$   $\sim$ 

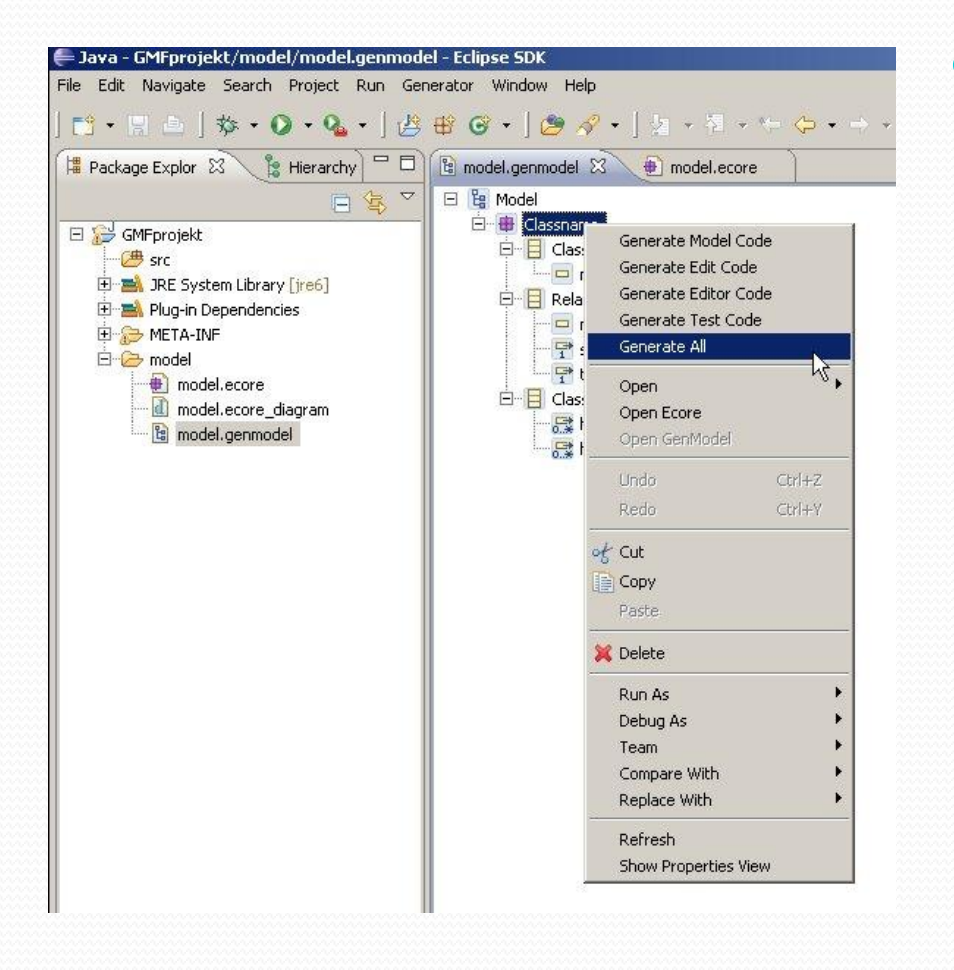

- přidali se nové projekty:
	- GMFprojekt.edit
	- GMFprojekt.editor
	- GMFprojekt.tests

#### Graphical Def Model

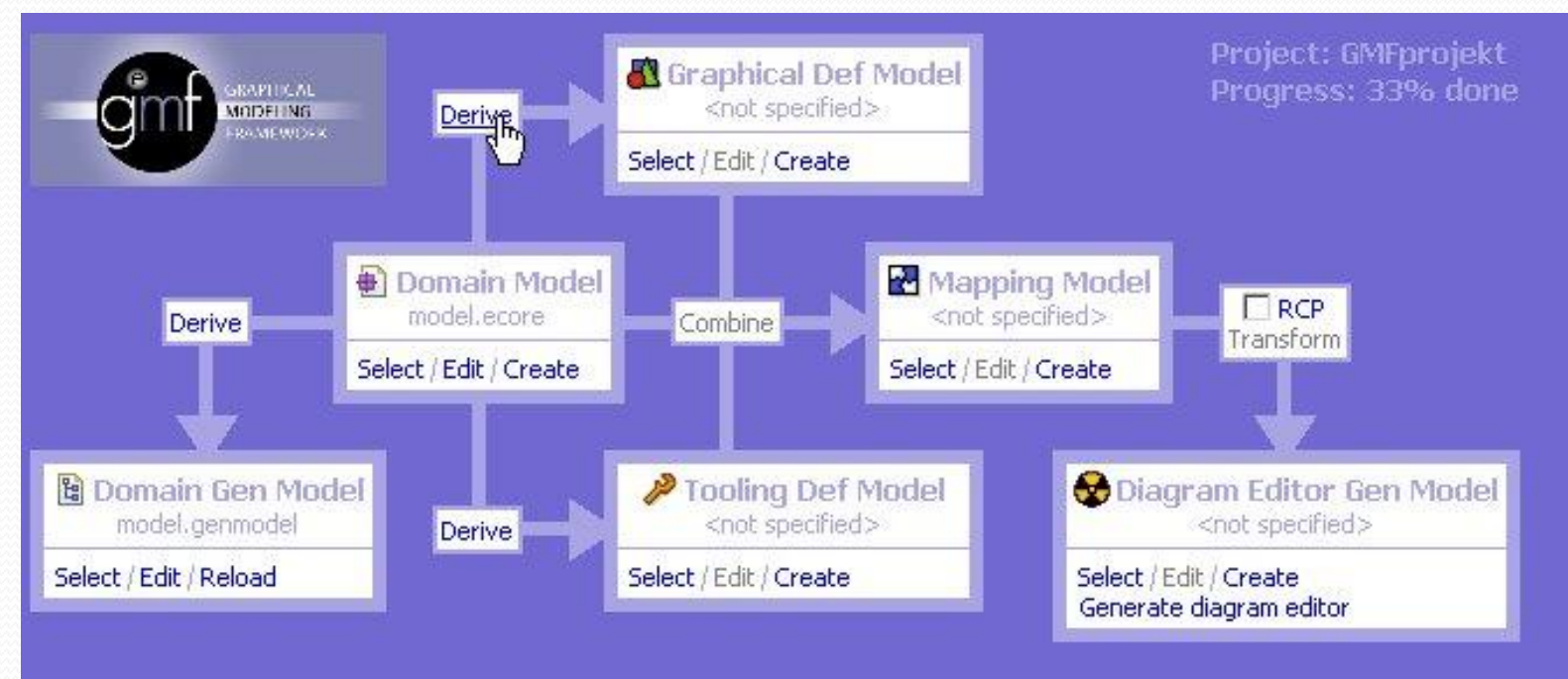

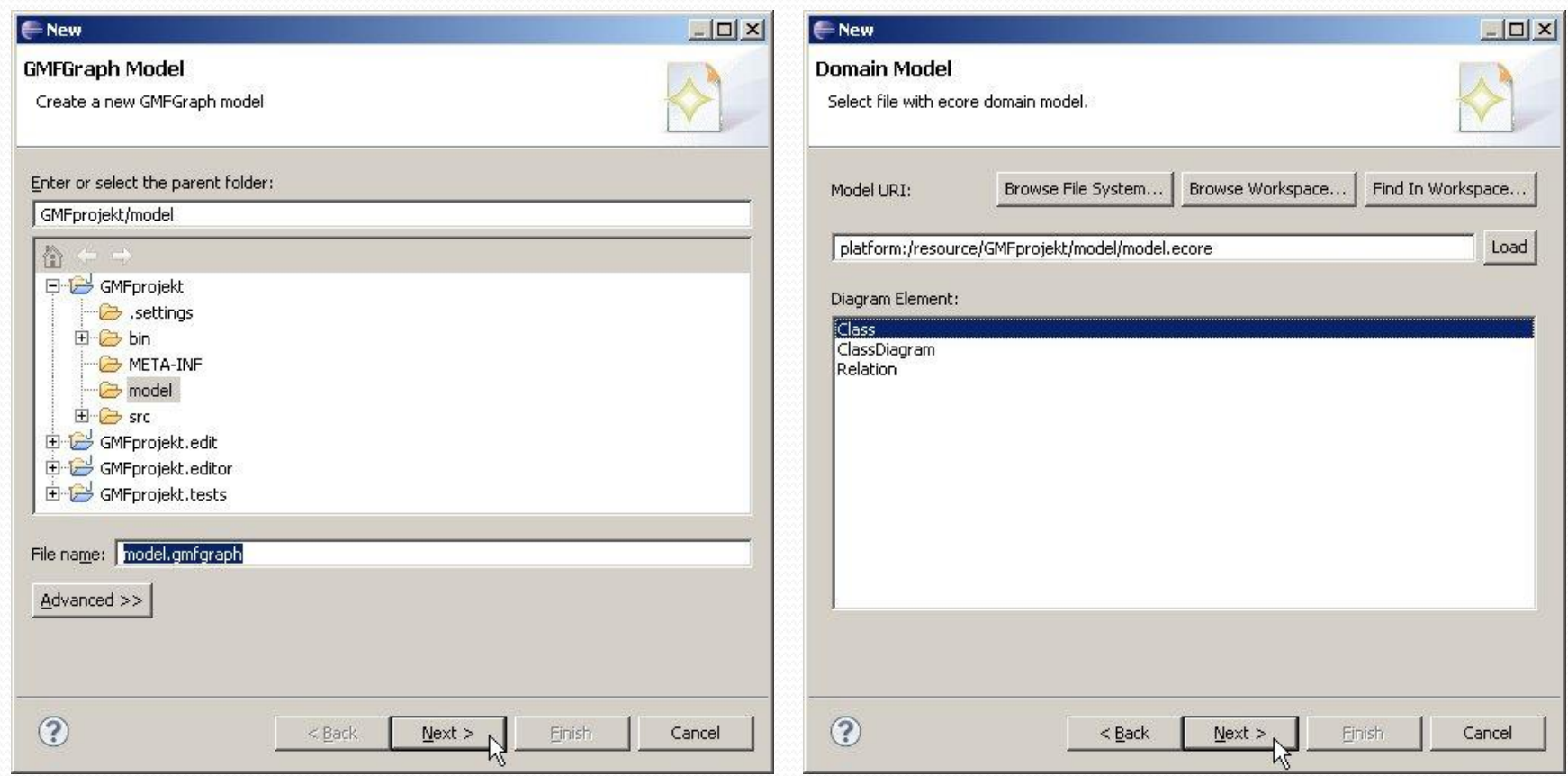

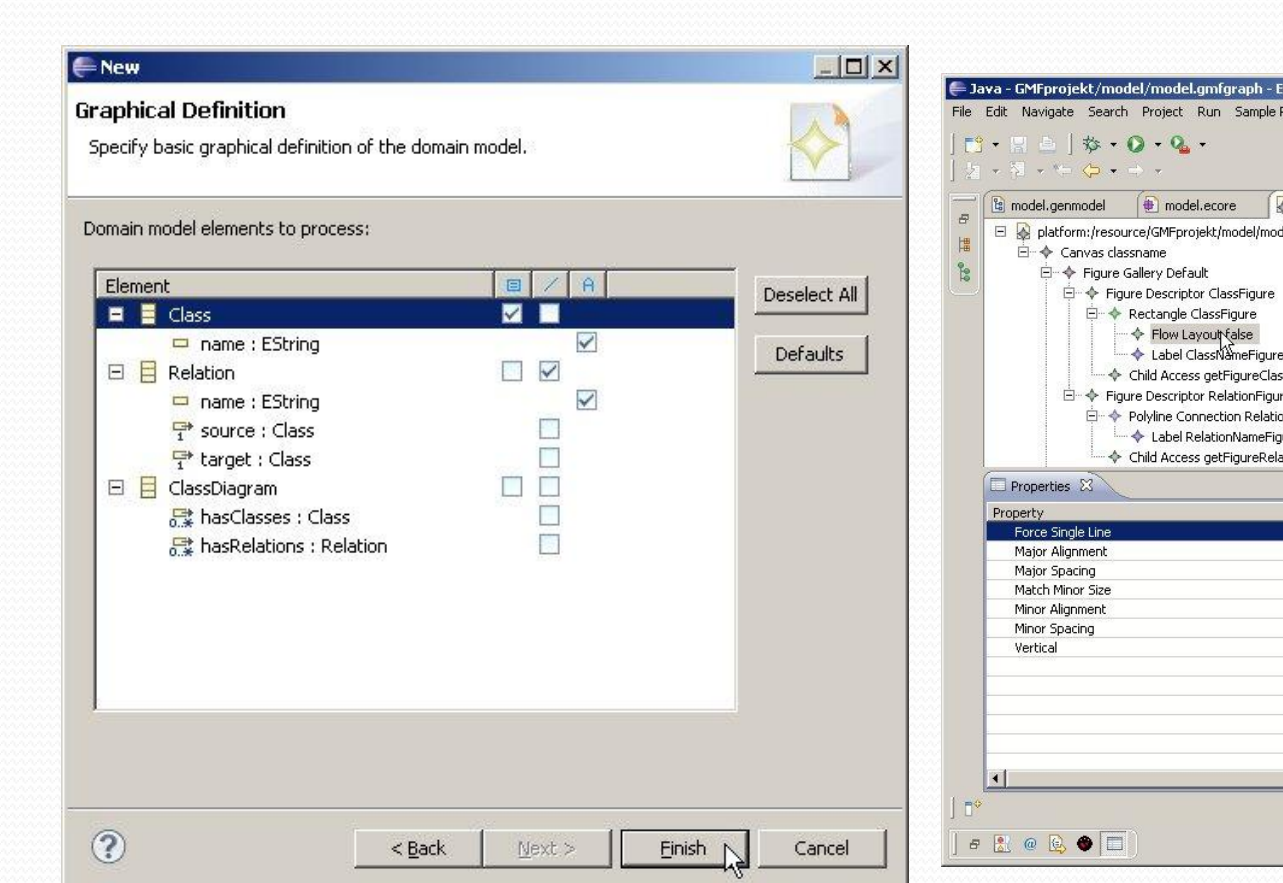

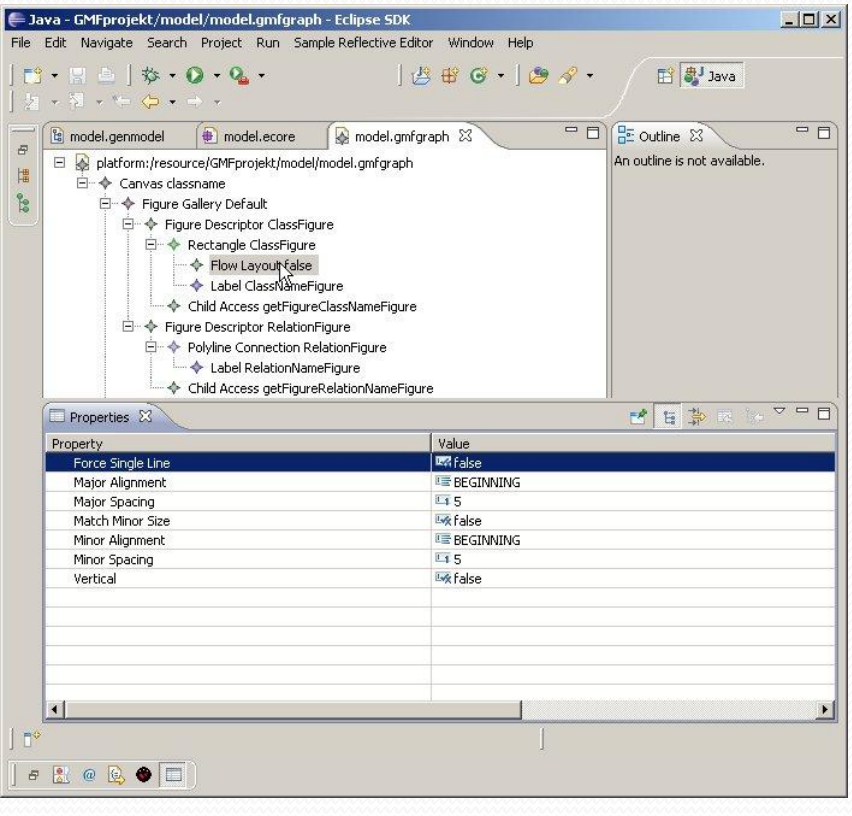

# Tooling Def Model

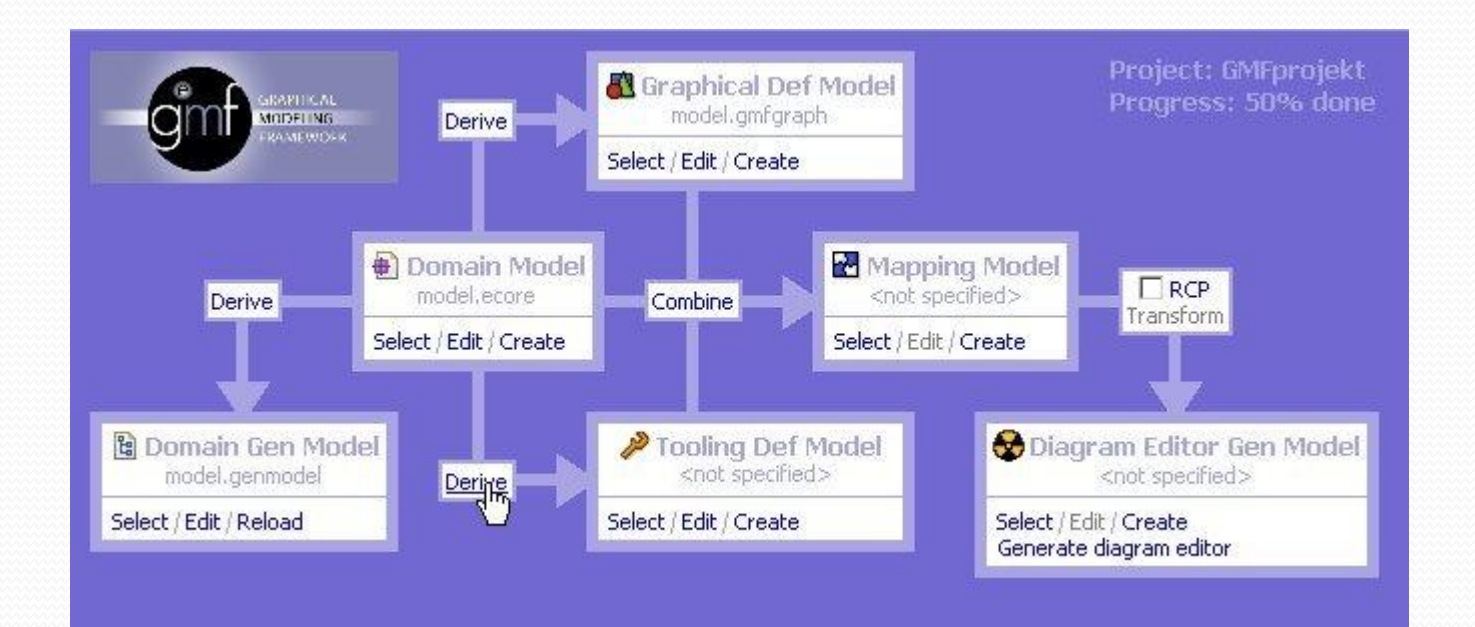

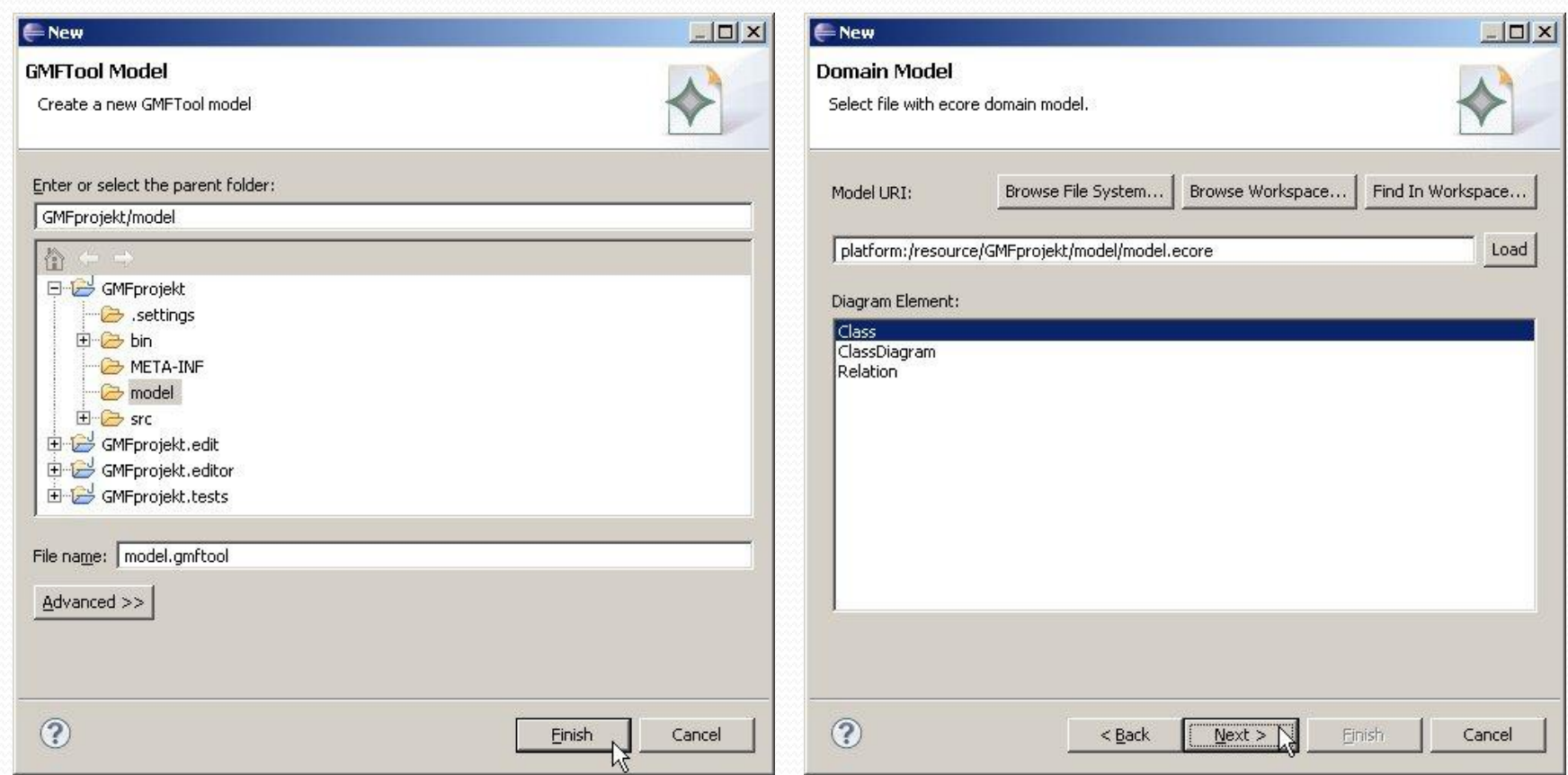

<u>and</u>

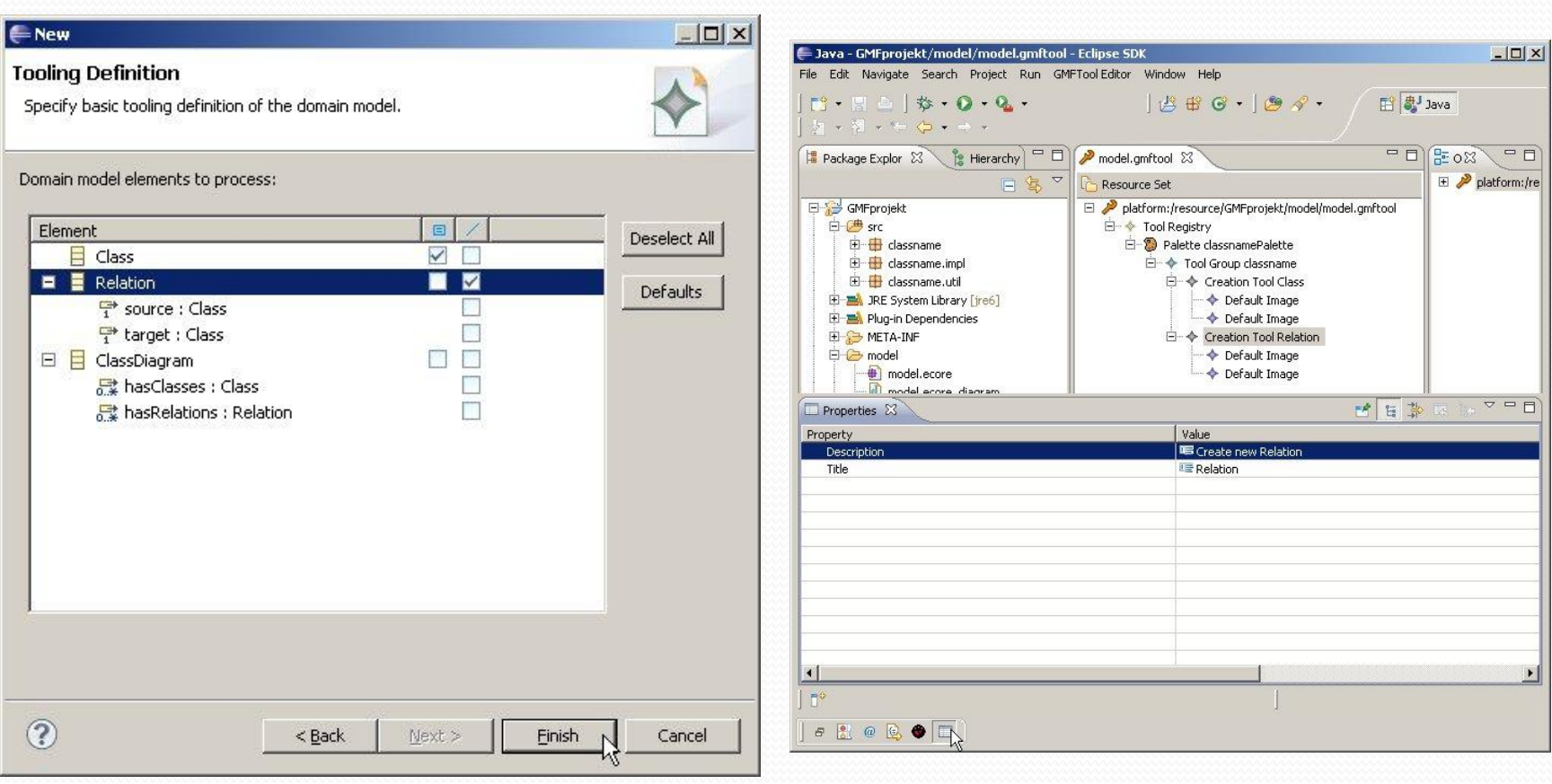

 $\overbrace{\hspace{15em}}^{2}$ 

# Mapping Model

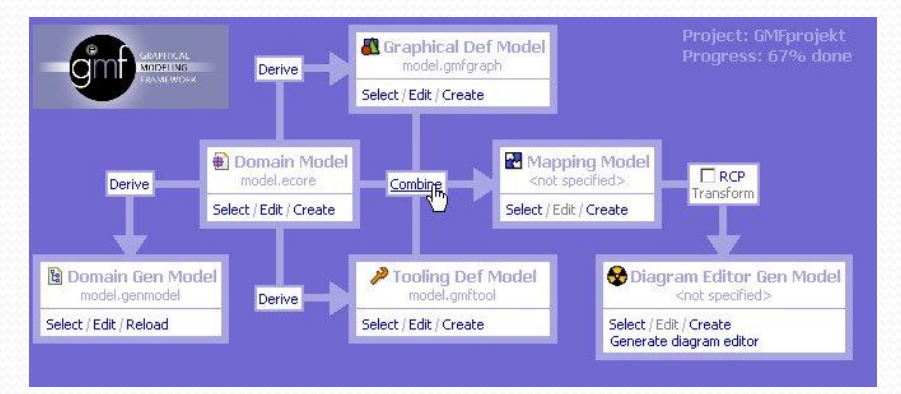

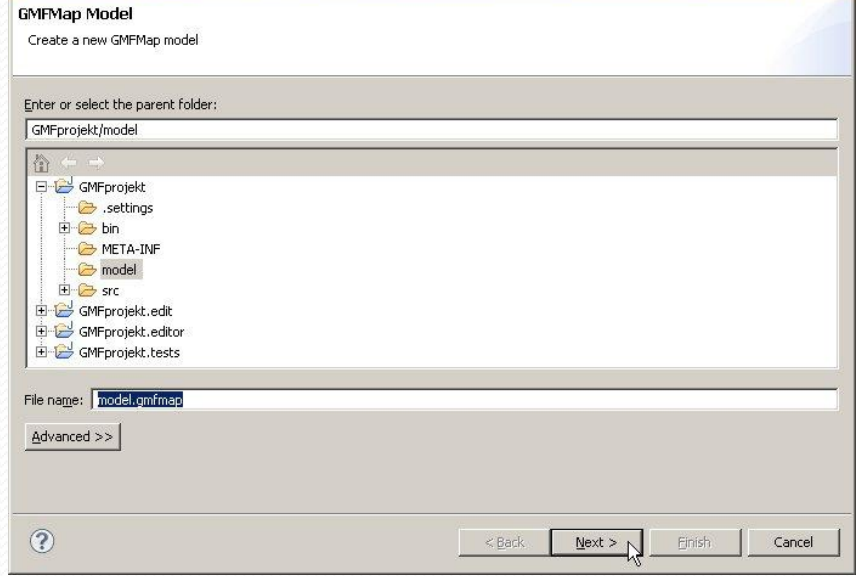

 $|D|$   $\times$ 

Create GMFMap model

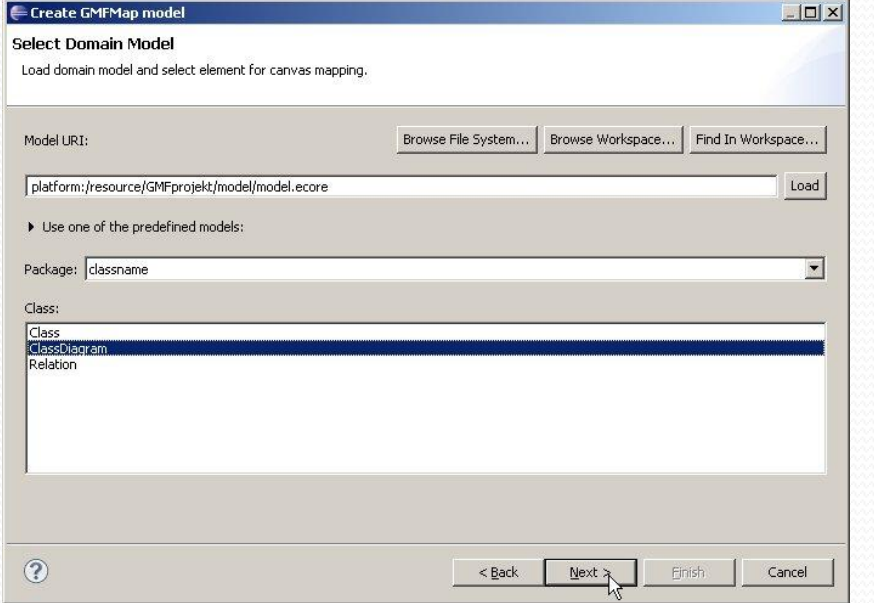

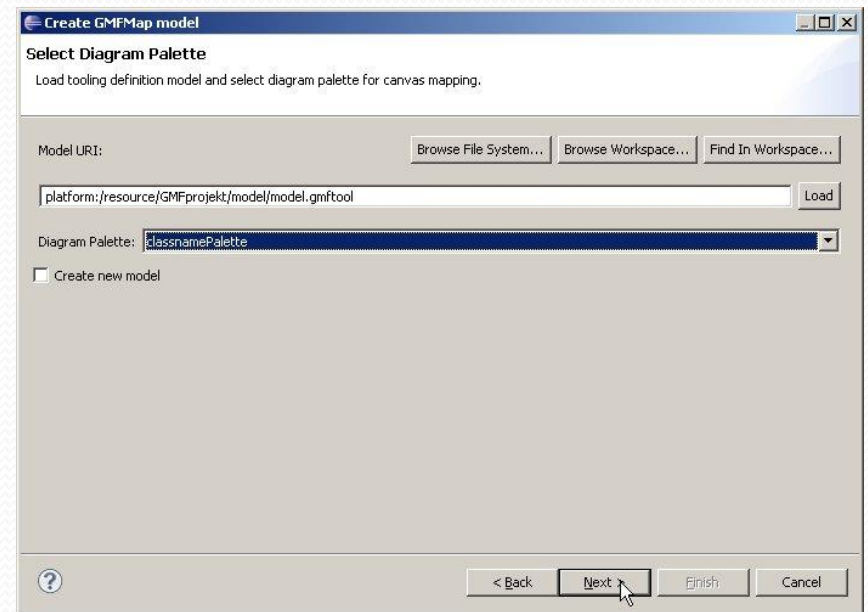

<u>and the second set of the set of the set of the set of the set of the set of the set of the set of the set of the set of the set of the set of the set of the set of the set of the set of the set of the set of the set of t</u>

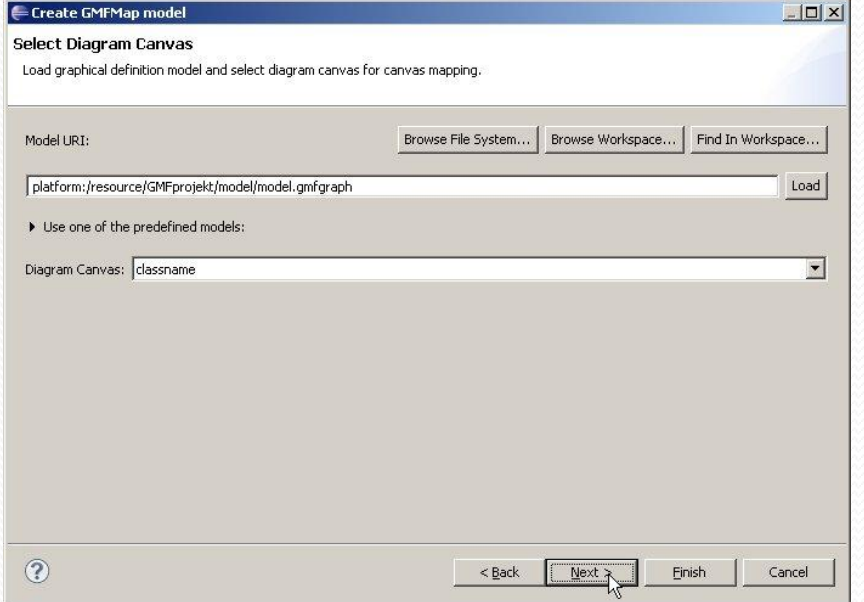

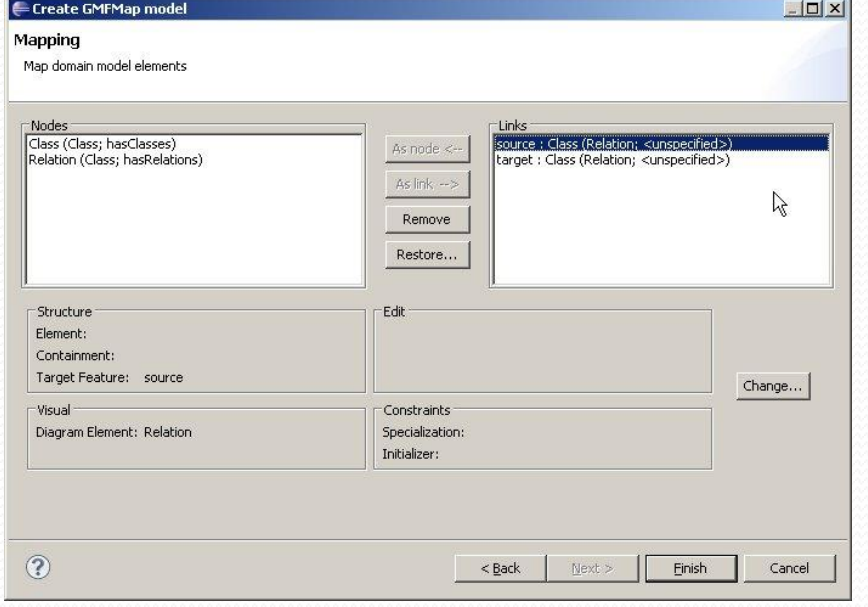

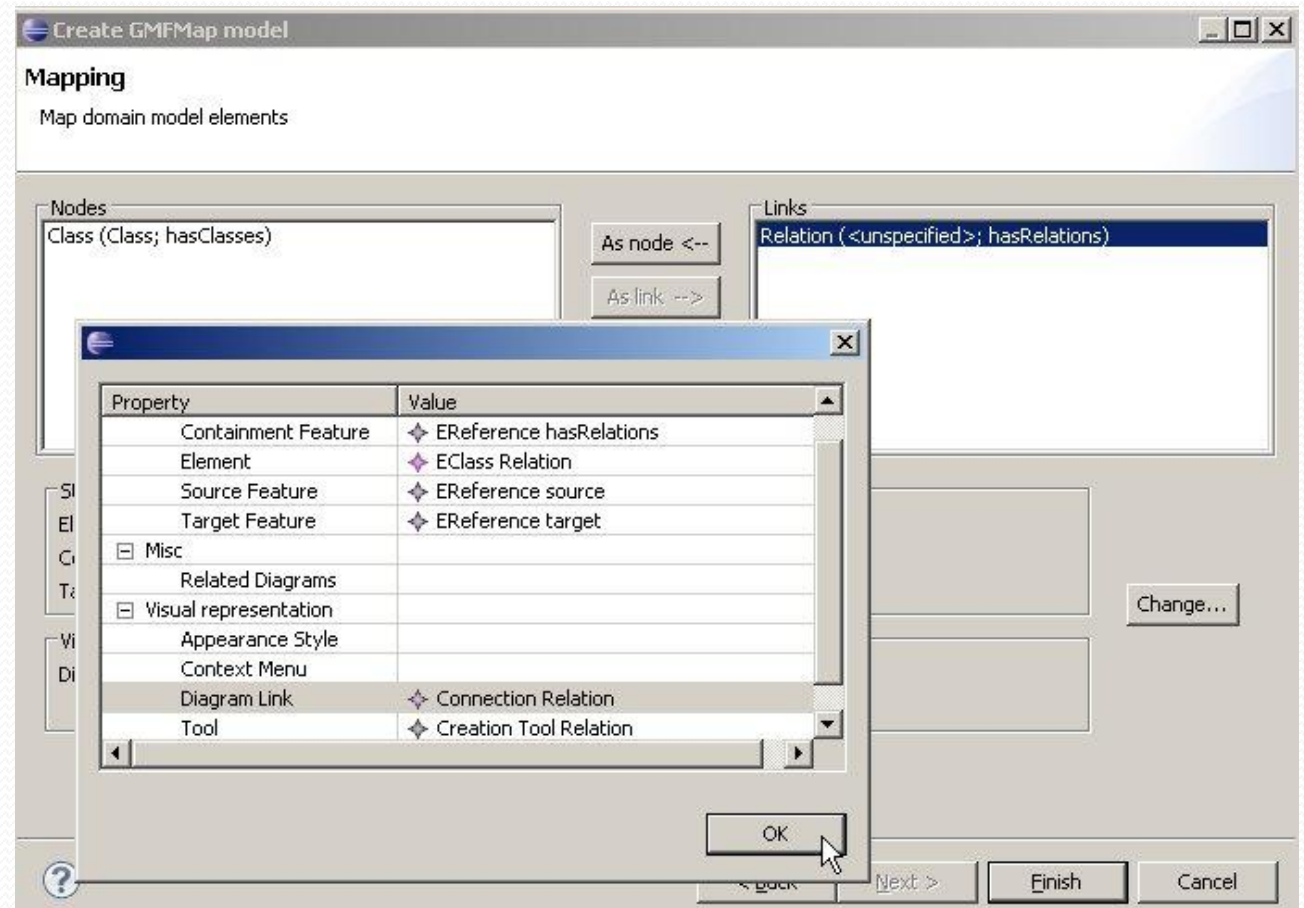

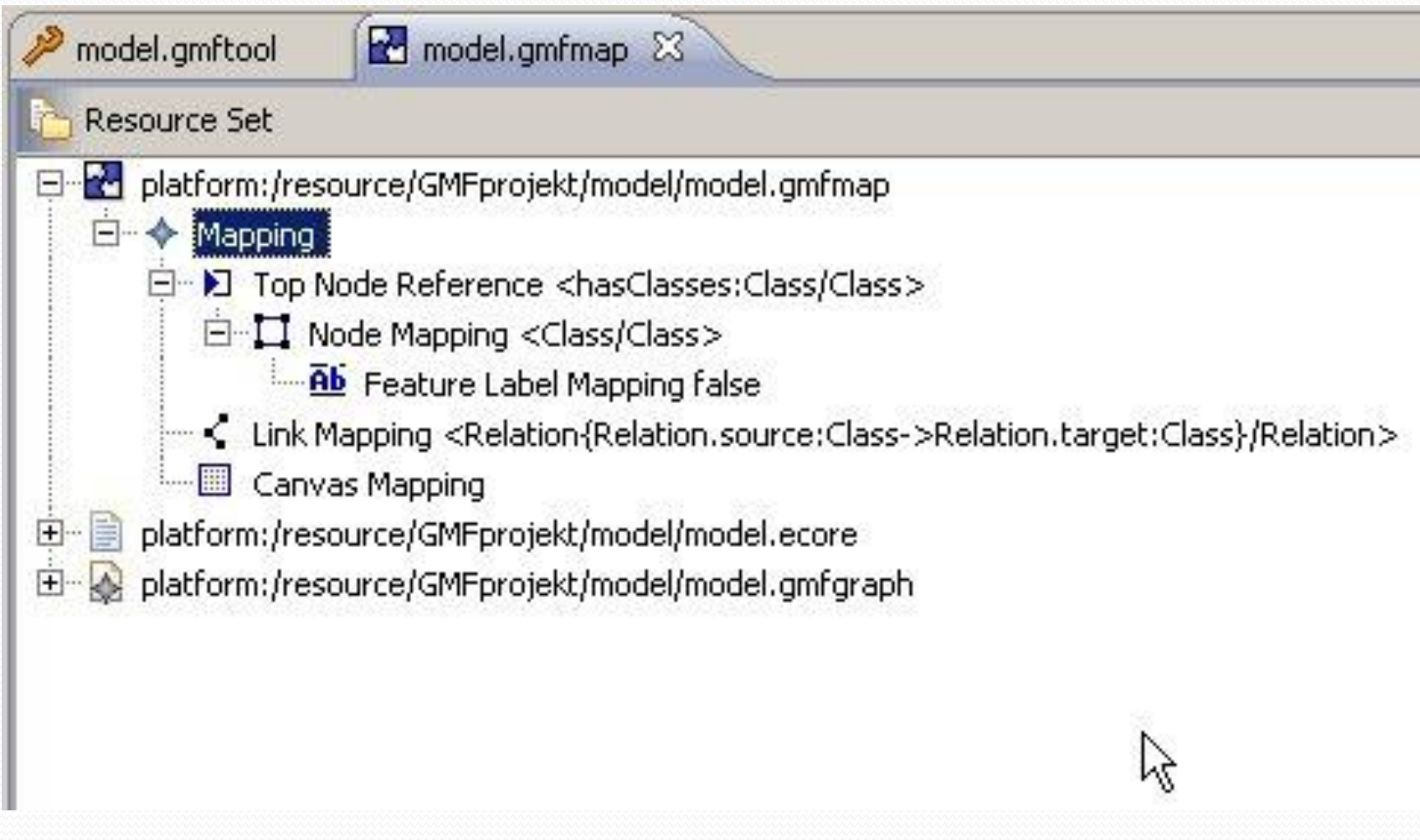

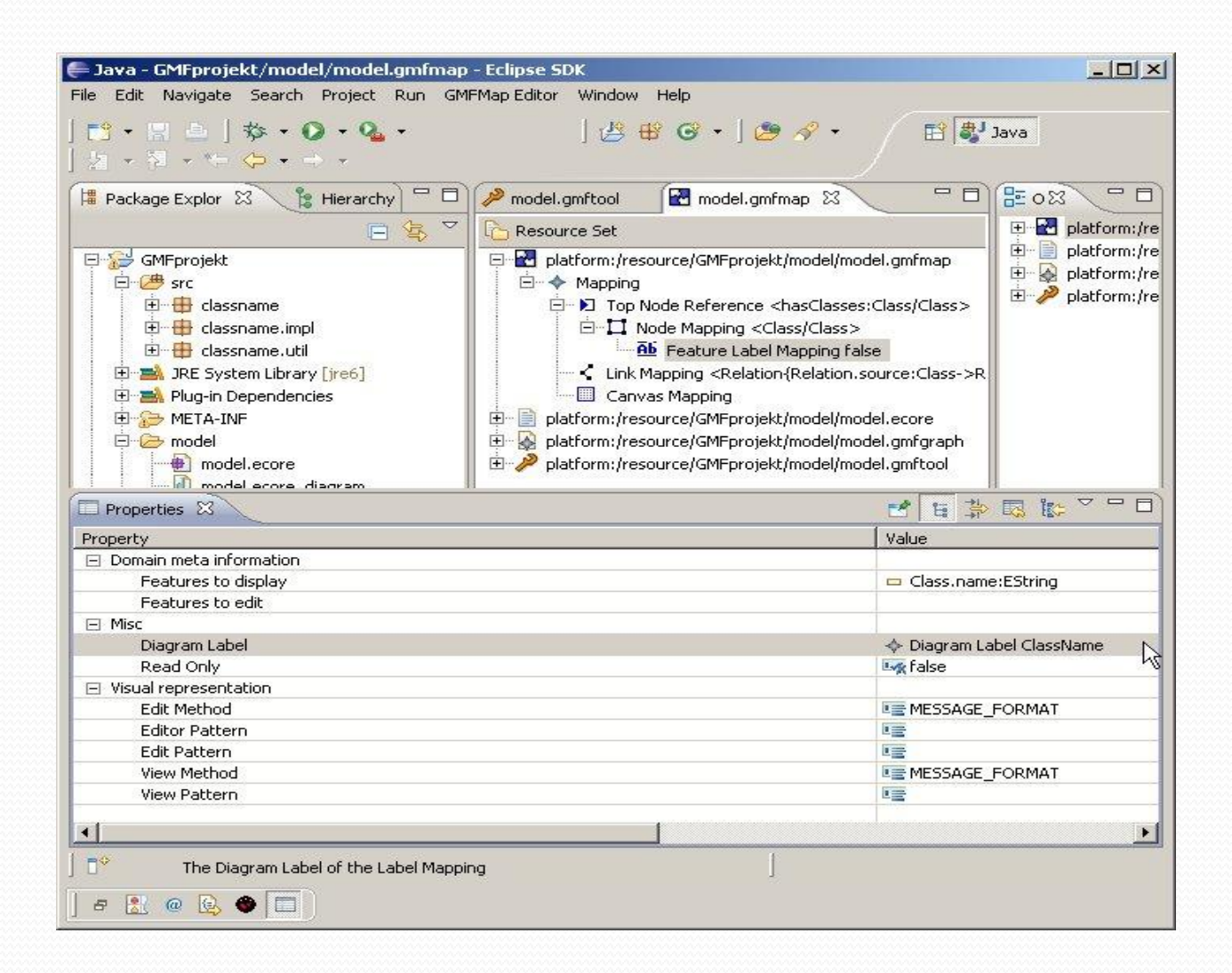

## Transform

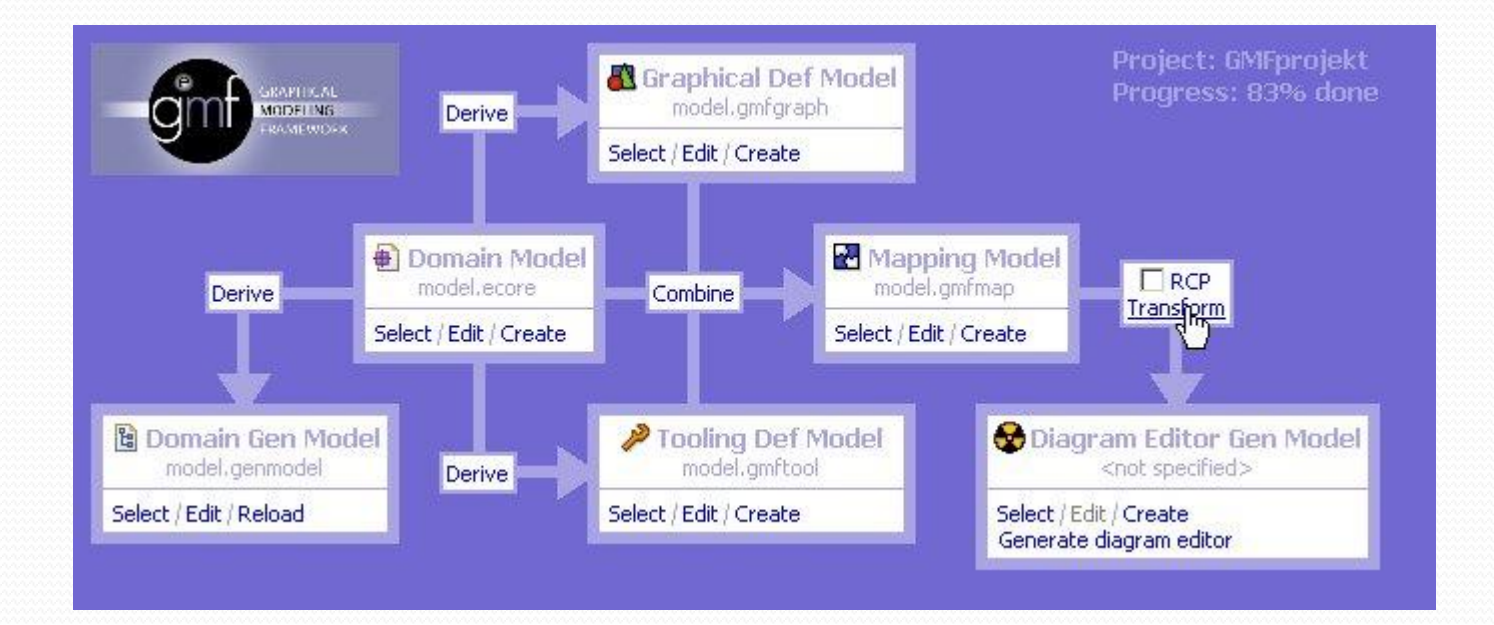

# Vygenerování diagram editoru

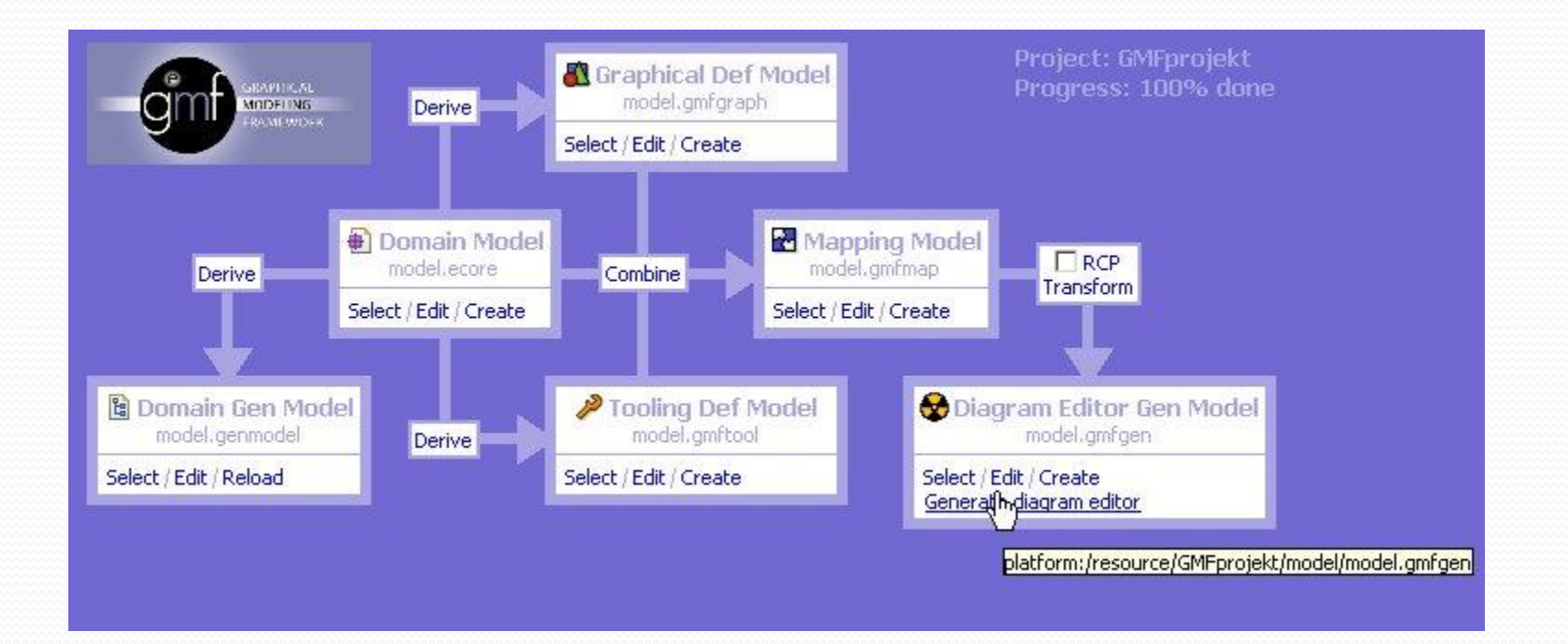

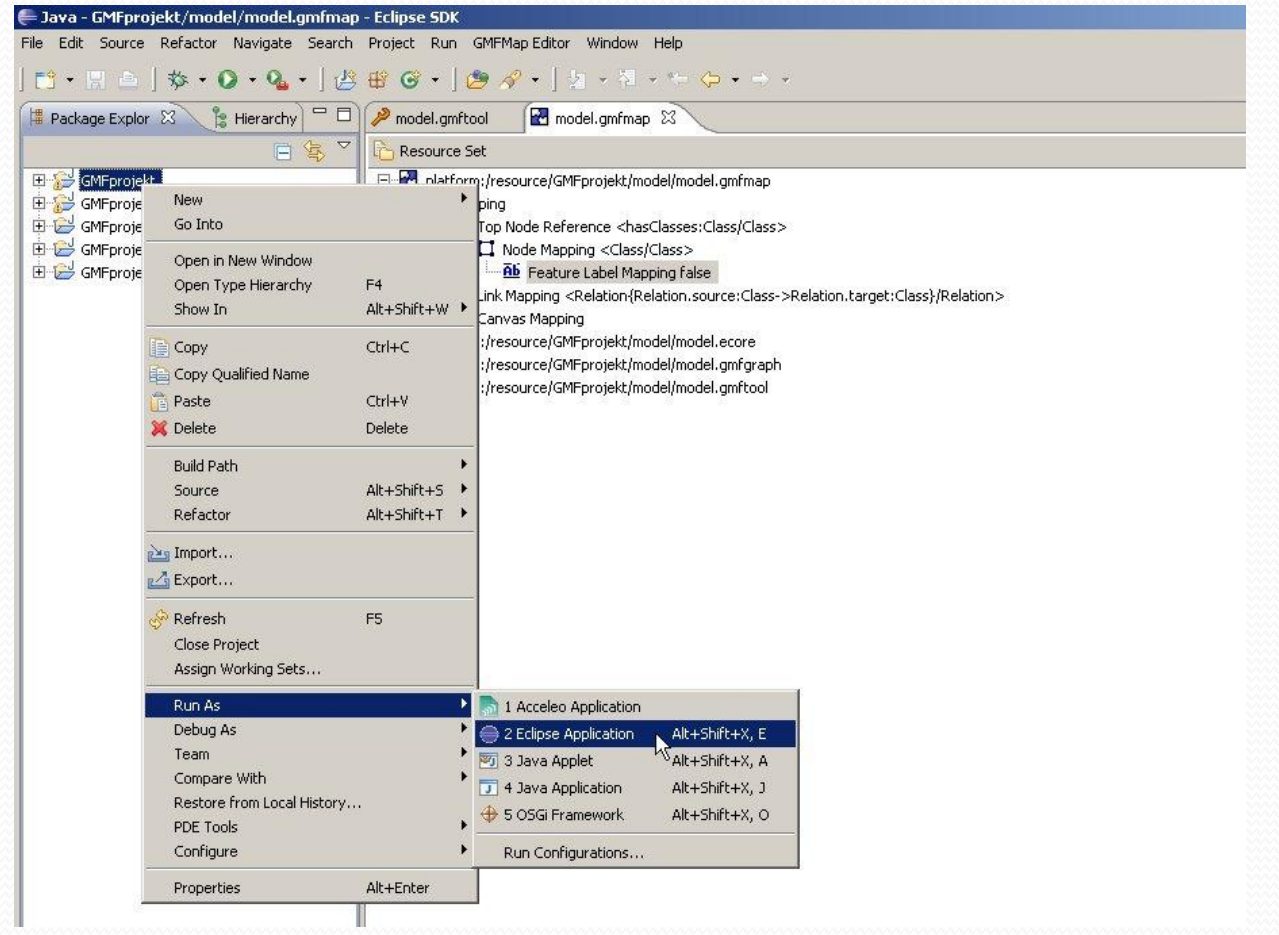

# Vytvoření modelu

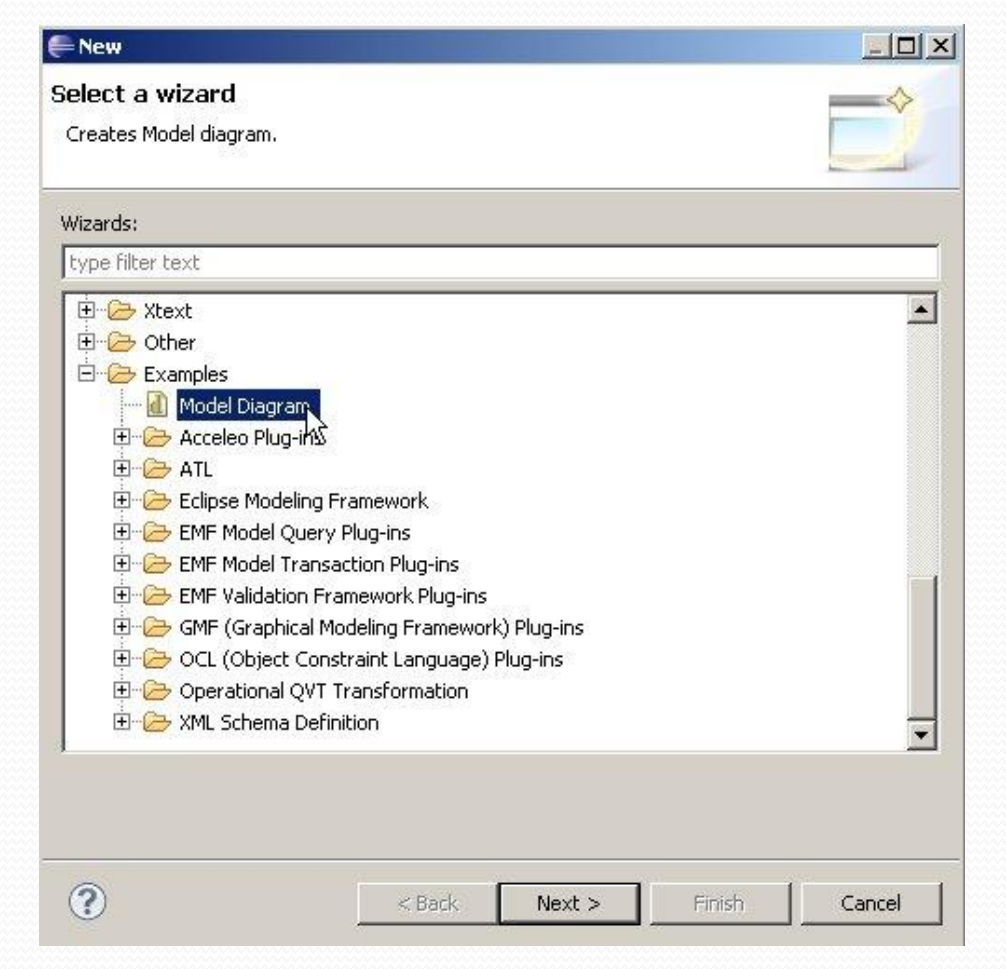

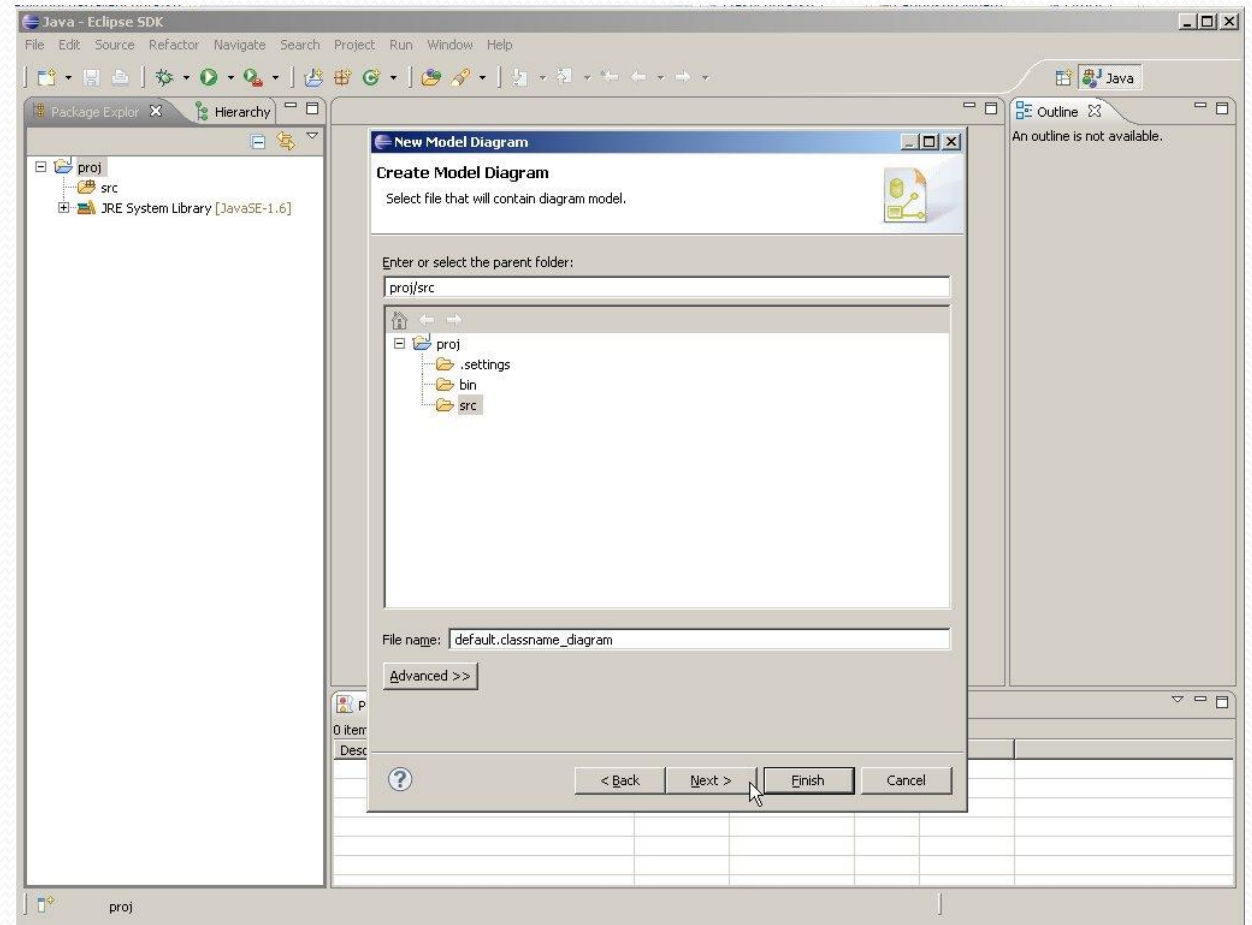

<u>and</u>

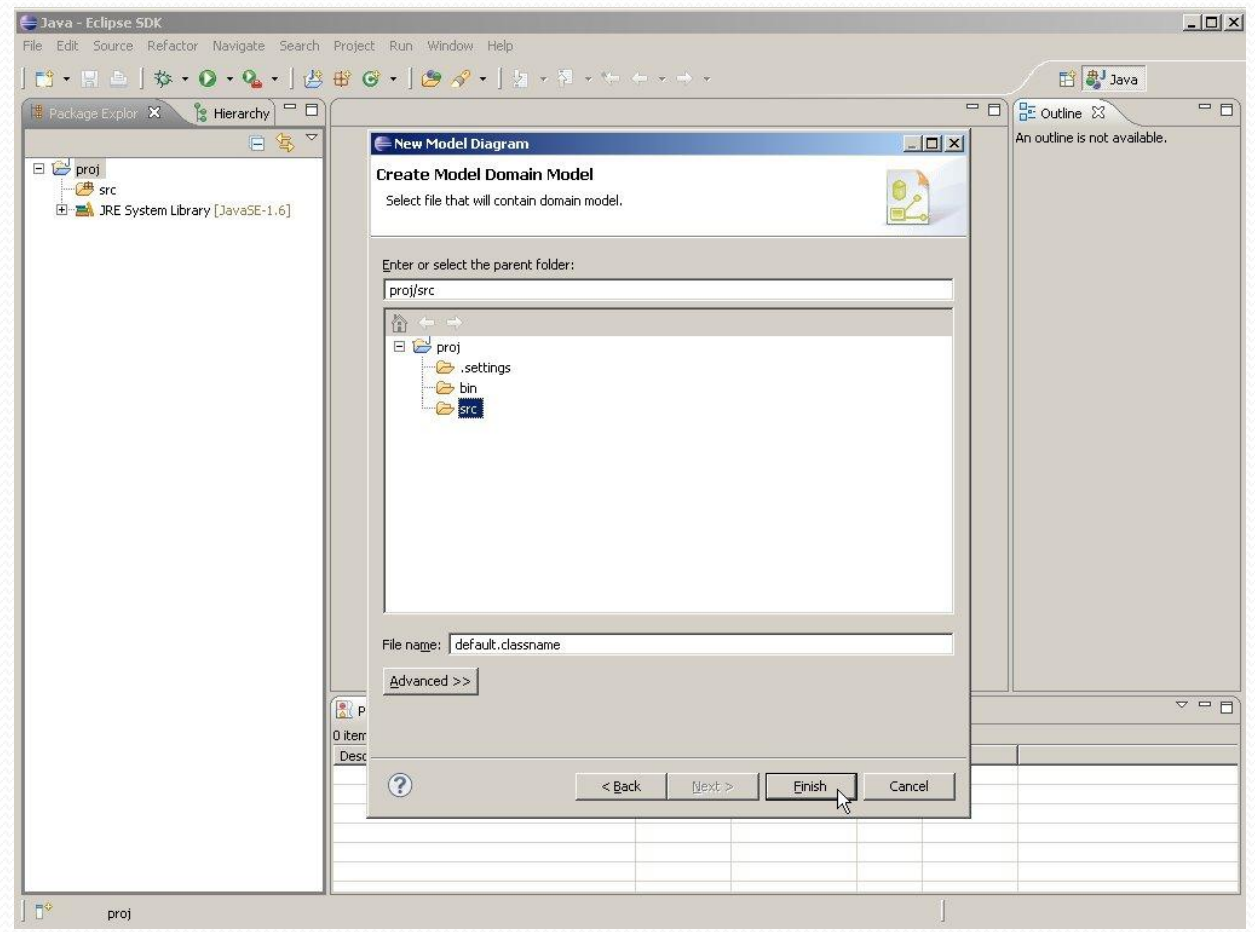

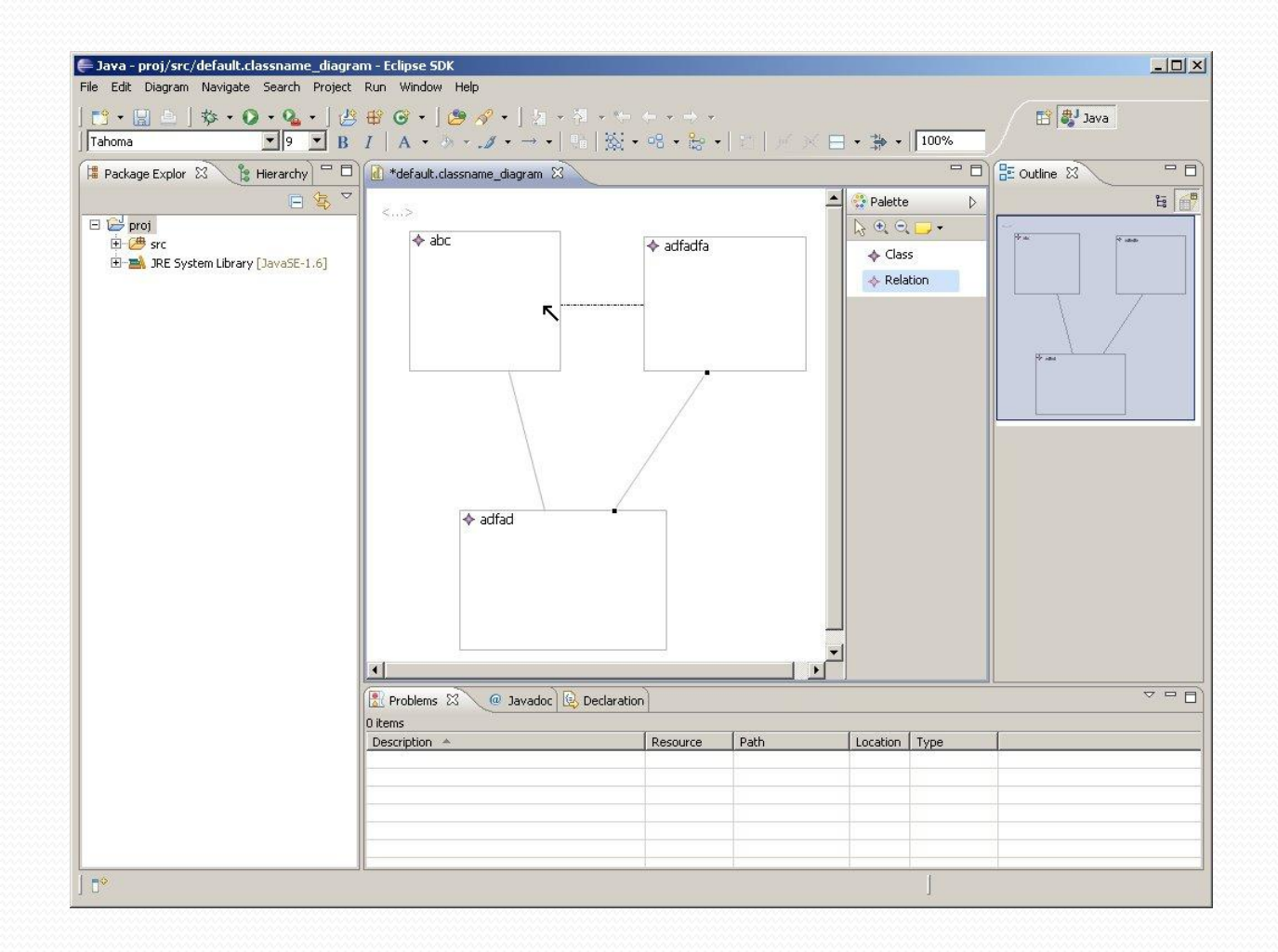

## Transformace

- XSLT
- ATL (ATLAS Transformation Language)
	- jazyk&toolkit

# Možnosti editoru

- omezení propojení určitých typů objektů
- vlastní obrázky
- vytváření atributů objektů

## Literatura

- [http://set.sintef.no/inf5120/index.php/EMF\\_and\\_GMF](http://set.sintef.no/inf5120/index.php/EMF_and_GMF_-_Basic_Tutorial) - Basic Tutorial
- EMF :eclipse modeling framework / 2nd ed. Upper Saddle River : Addison-Wesley, c2009. xxix, 704 s, : il. ISBN 978-0-321-33188-5